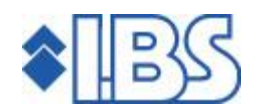

# PTF-beschrijving FAK voor FIS2000

## Release 6.1

PTF007

# **INHOUD**

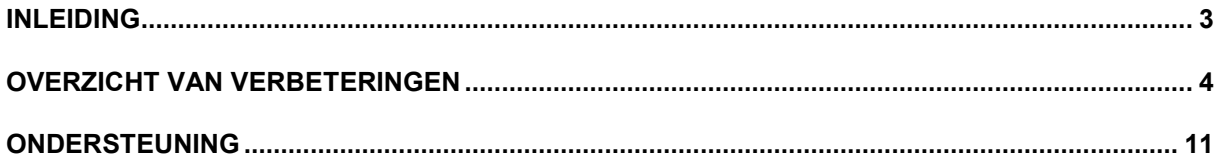

## <span id="page-2-0"></span>INLEIDING

Dit document bevat informatie over PTF007 voor release 6.1 van FAK voor FIS2000. Het kan als een leidraad worden beschouwd voor onder meer de applicatiebeheerder bij het implementeren van deze PTF binnen de organisatie.

Bij het boeken van facturen met verschillende soorten regels konden er door afrondingsverschillen, verschillen ontstaan tussen het factuurtotaal en het financieel mutatiebedrag. Ook konden deze verschillen ontstaan bij het kopiëren van facturen met verschillende soorten regels.

Let op: De BTW-toerekeningen moeten als volgt zijn ingericht (Menu AAMNUA14 optie 5):

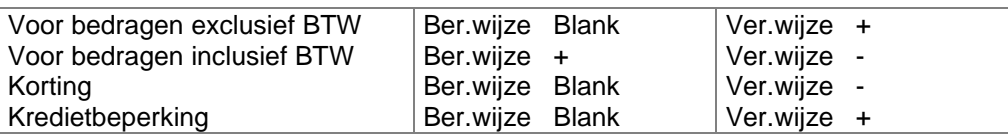

# <span id="page-3-0"></span>OVERZICHT VAN VERBETERINGEN

In de onderstaande lijst kunt u per PTF alle opgeloste verbetersuggesties terugvinden. Aan elk van deze verbetersuggesties wordt een nummer toegekend. De verbetersuggesties zijn aflopend gerangschikt, d.w.z. de verbetersuggestie met het hoogste nummer zult u boven aan de lijst aantreffen.

De PTF's zijn cumulatief. Dit betekent dat de laatste PTF alle aanpassingen bevat die op de release zijn aangebracht, ook de aanpassingen die reeds in voorgaande PTF's zijn uitgeleverd. U hoeft dus niet alle voorgaande PTF's te laden.

### PTF007 NOVEMBER 2009

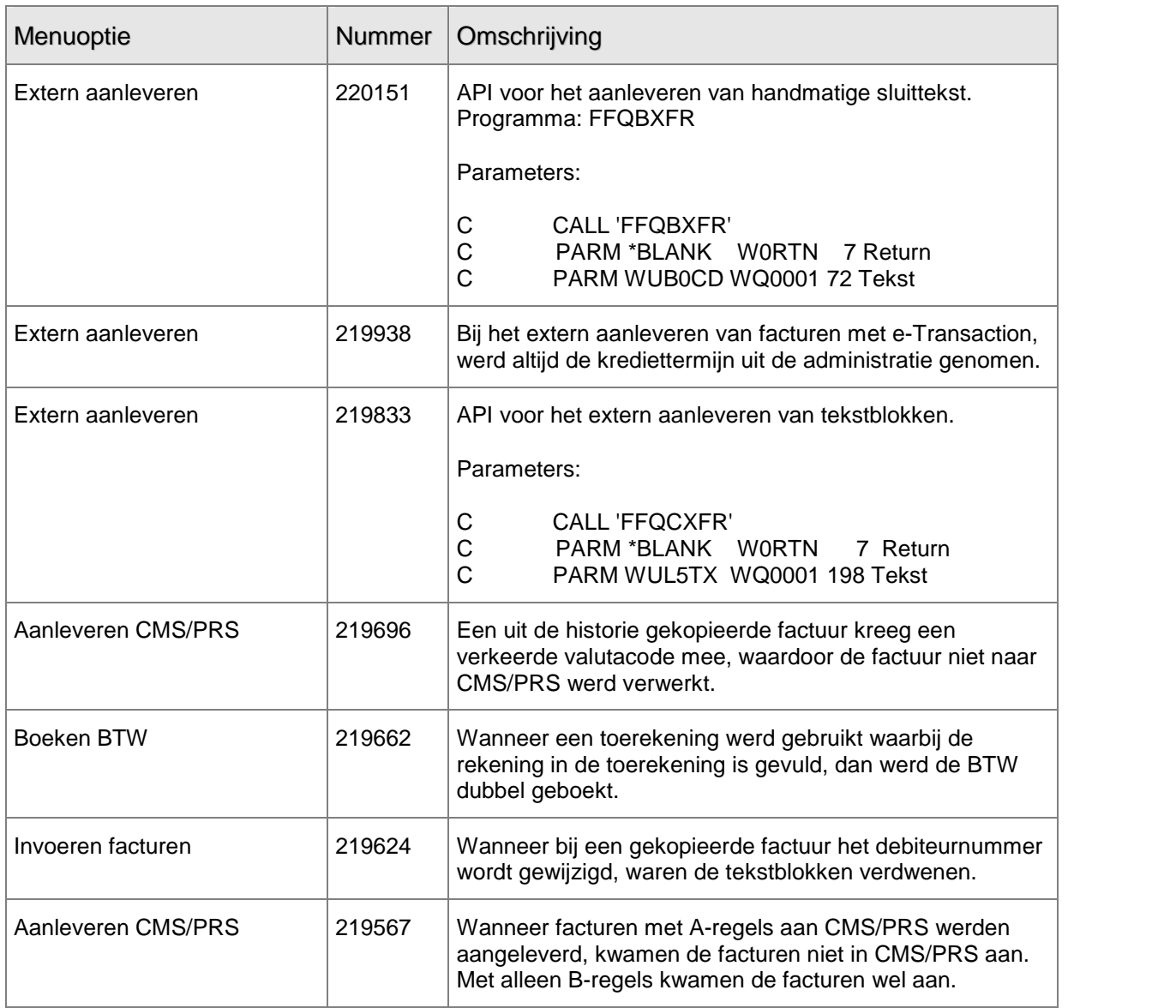

### PTF006 APRIL 2009

### Elektronisch versturen van facturen

Vanaf deze PTF is het mogelijk facturen elektronisch via e-Billing of via de Spoolfile Manager te versturen. Voor de module ëe-Billingí is een aparte licentiecode nodig. Voor het elektronisch versturen van facturen moeten in FIS2000 de volgende gegevens worden ingericht:

Algemene bedrijfsgegevens

- Voor E-billing: Facturen elek. verzenden = 1 (Ja) en het veld 'Omgeving e-Billing' moet zijn gevuld. Verder moet het veld 'Uitvoermedium' op E (Elektronisch) of B (Beide) worden gezet.
- Voor de Spoolfile Manager: Facturen elek. verzenden = 2 (Nee) en het veld 'Omgeving e-Billing' moet niet zijn gevuld. Verder moet het veld 'Uitvoermedium' op E (Elektronisch) of B (Beide) worden gezet.

Bij beide kan ook in de debiteurgegevens het uitvoermedium voor die debiteur worden ingesteld.

### Voorbeeld inrichting

Elektronisch versturen via Spoolfile Manager en gewone afdruk van de factuur:

Algemene gegevens: Elektronisch versturen = N; 'Omgeving e-Billing' is niet gevuld, Uitvoermedium facturen = B.E-mailadres verzender opgeven. Bij de debiteur: E-mailadres e-Biller invullen (hiernaar wordt de factuur verstuurd), Facturen afdrukken = 1, Uitvoermedium facturen = B.

Niet elektronisch versturen, alleen een gewone factuur:

Algemene gegevens: Elektronisch versturen = N, 'Omgeving e-Billing' is niet gevuld, Uitvoermedium facturen = P. Bij de debiteur: Facturen afdrukken = J, Uitvoermedium facturen = P.<br>Om met deze PTF van FAK-FIS te kunnen werken, moet u over release 2009.01 van FIS2000

beschikken.

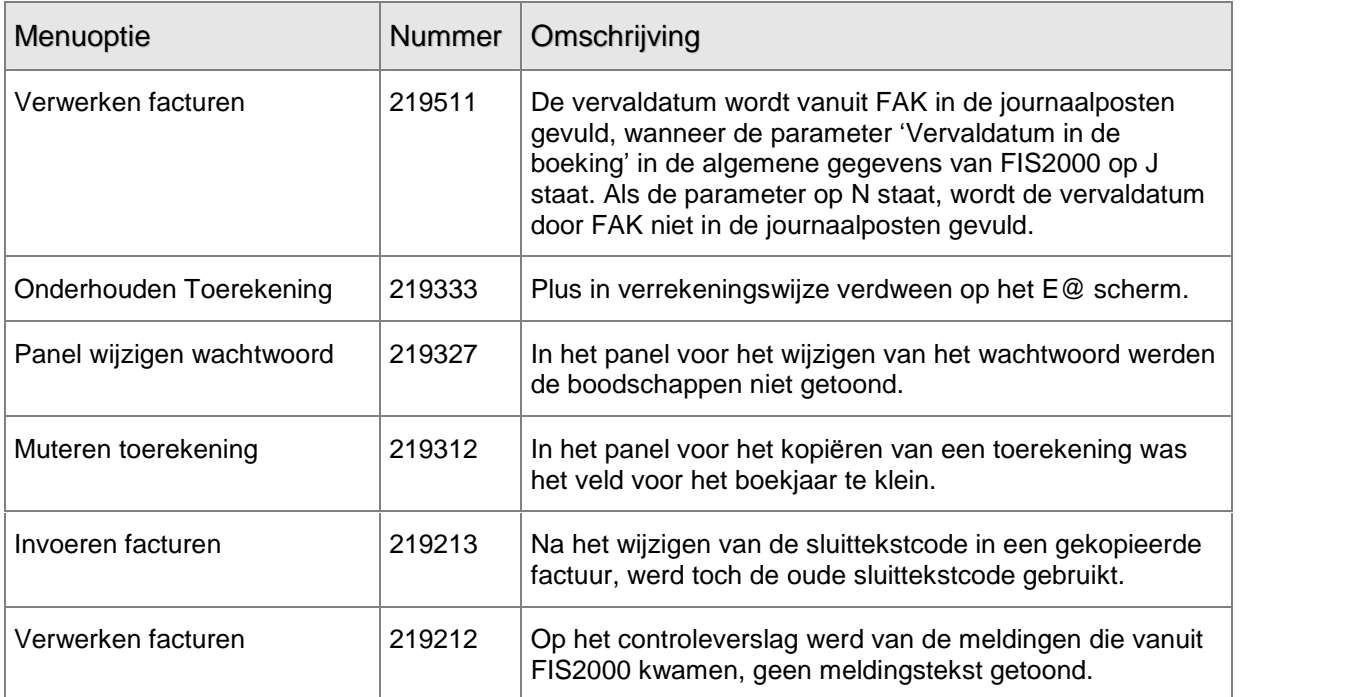

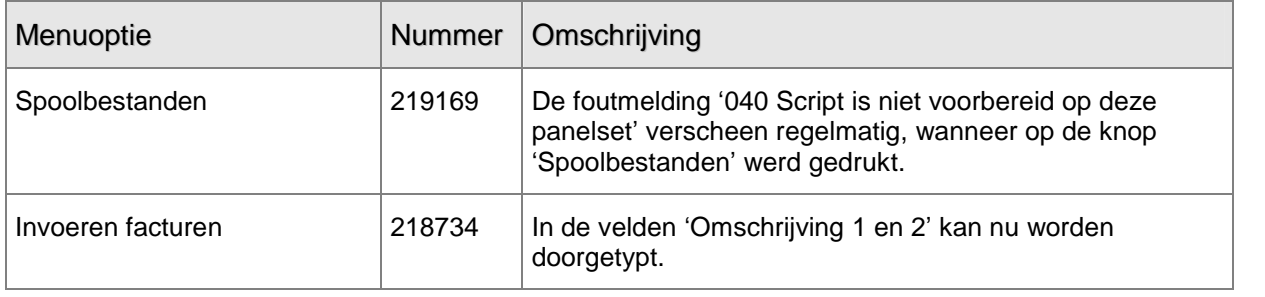

### PTF005 NOVEMBER 2008

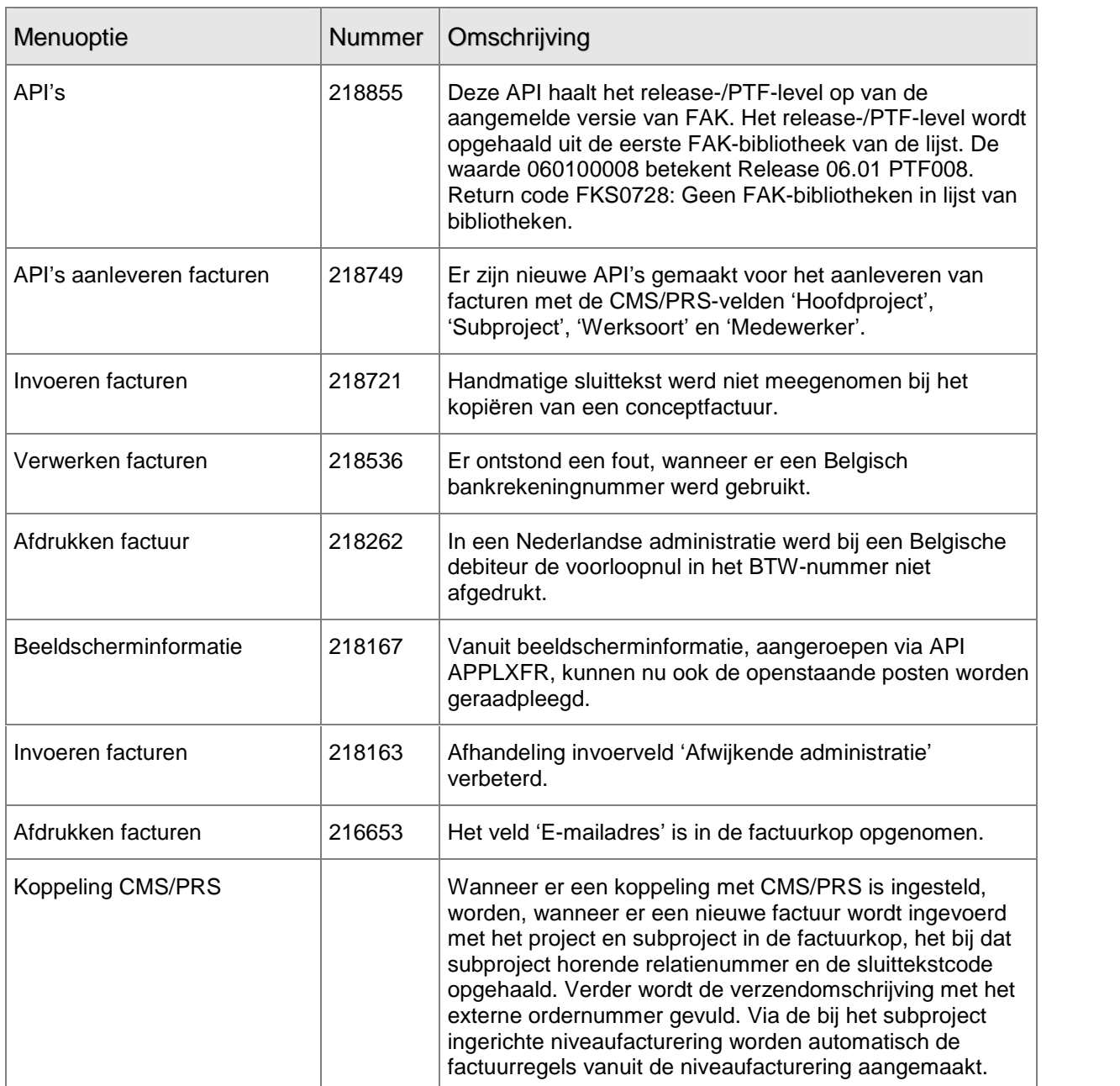

PTF004 MEI 2008

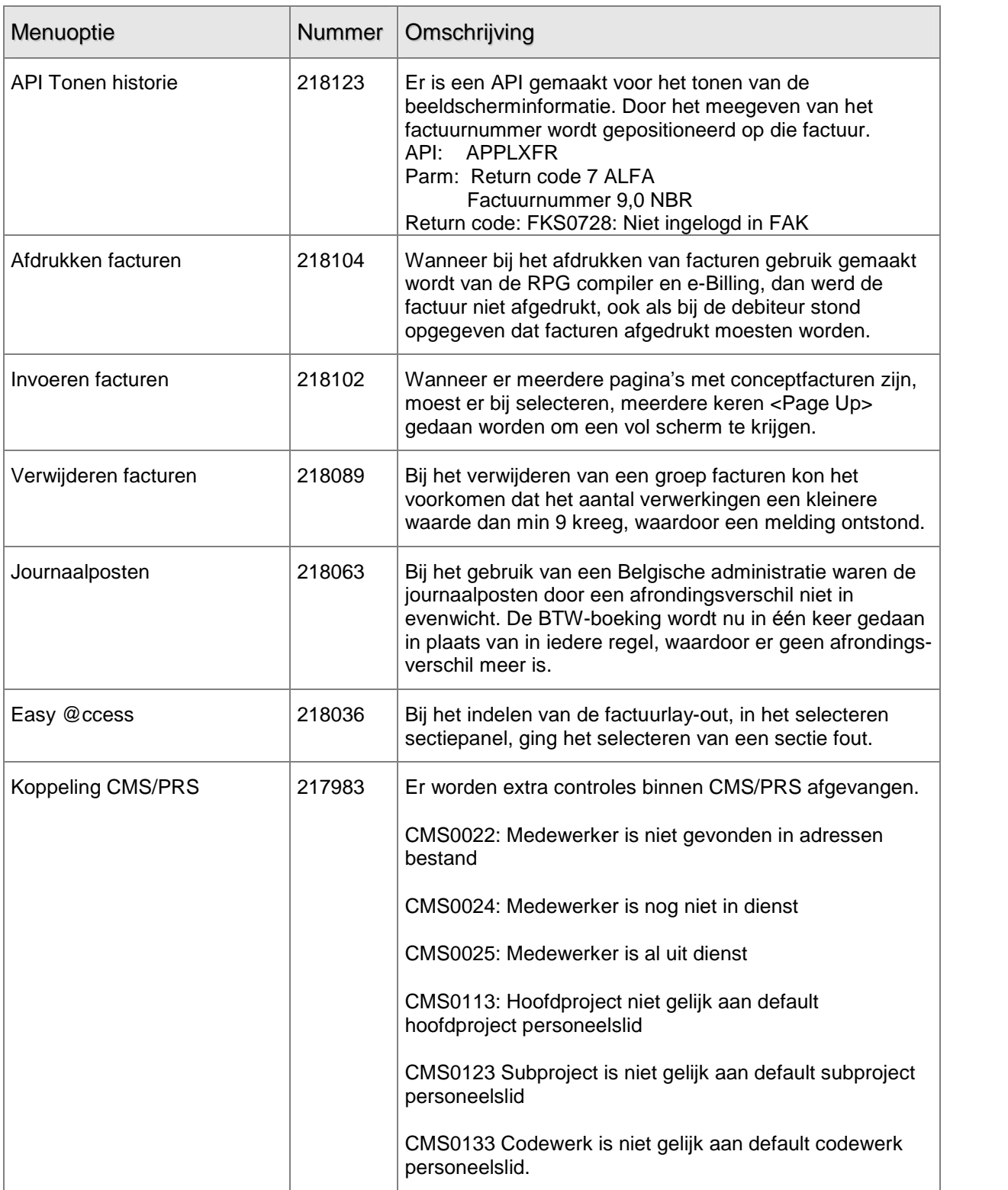

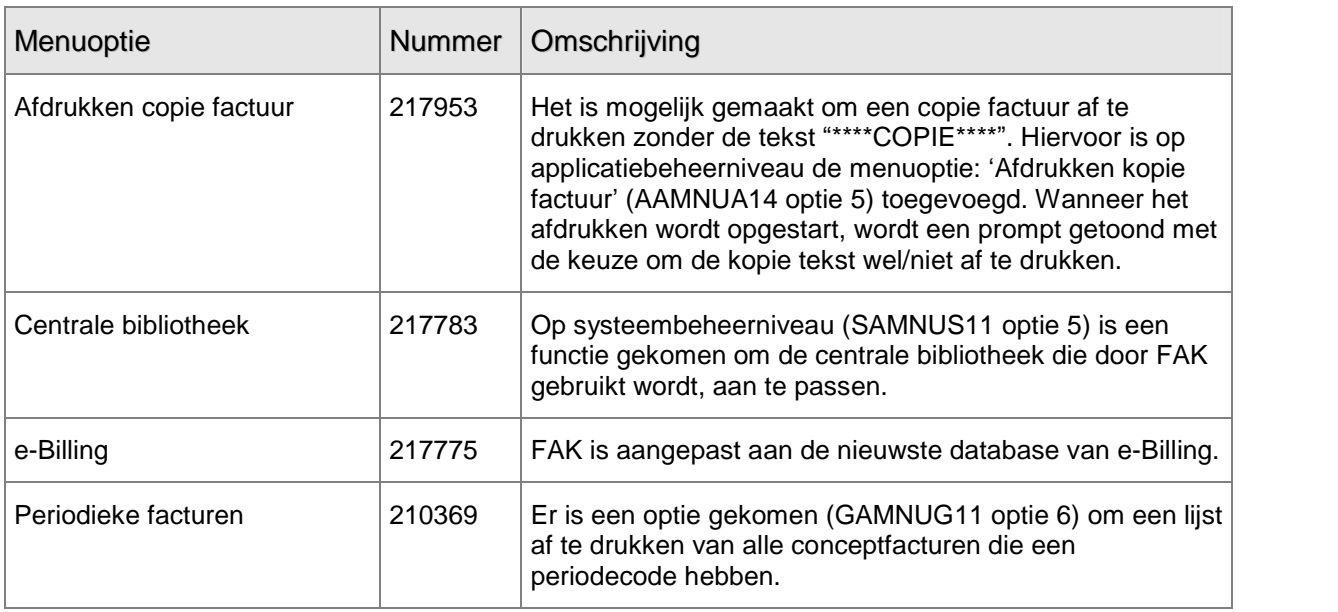

## PTF003 MAART 2008

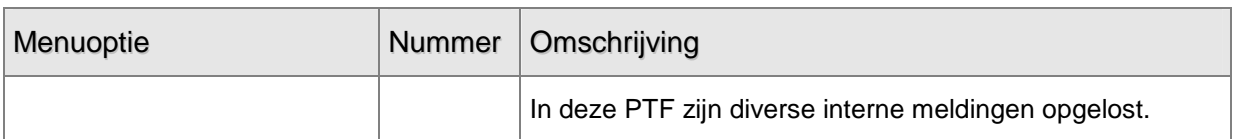

## PTF002 FEBRUARI 2008

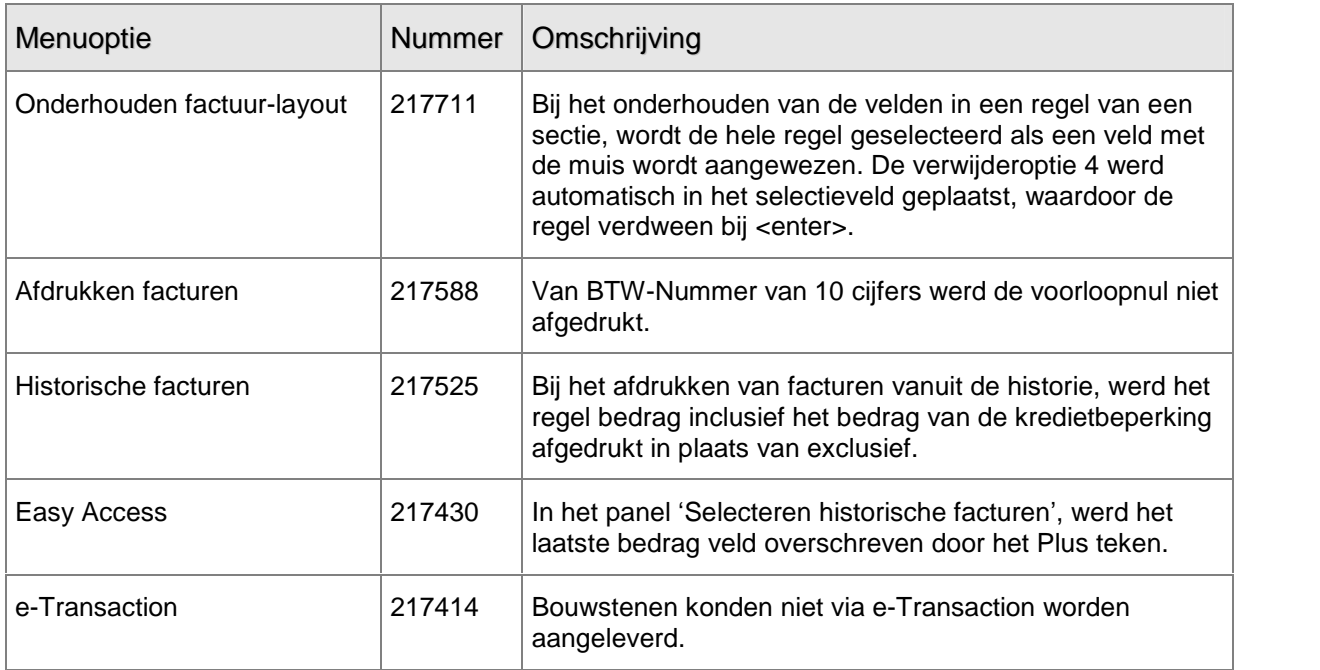

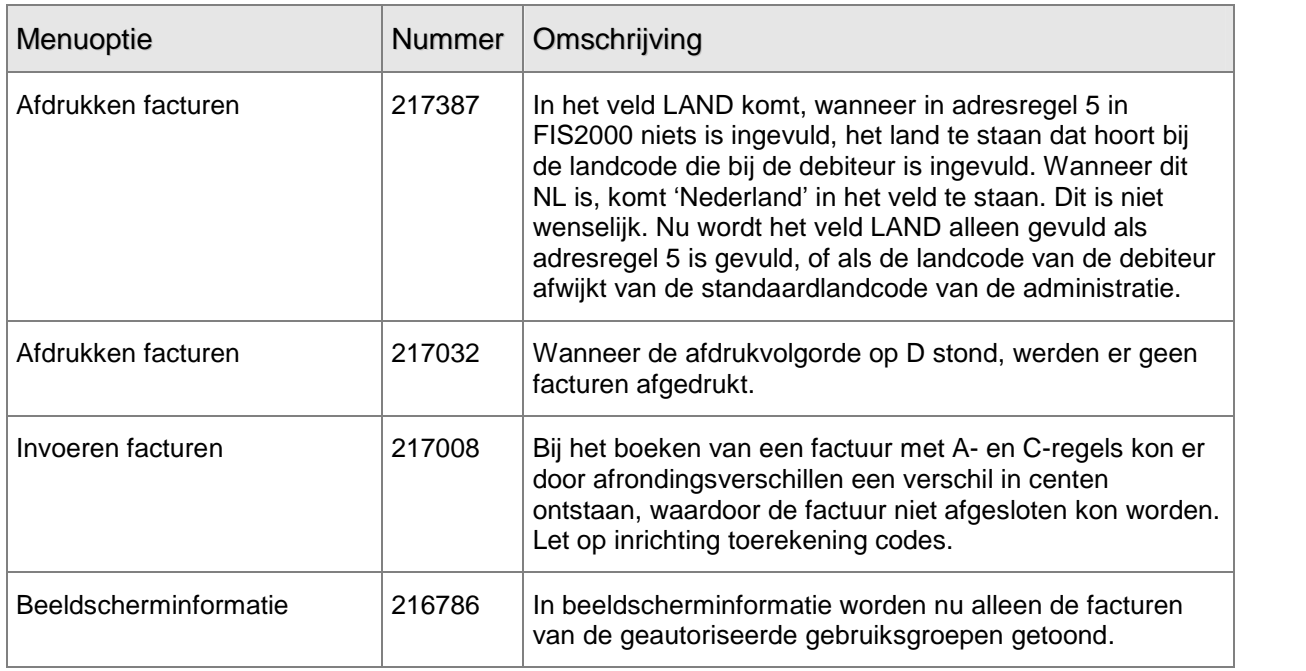

PTF001 MEI 2007

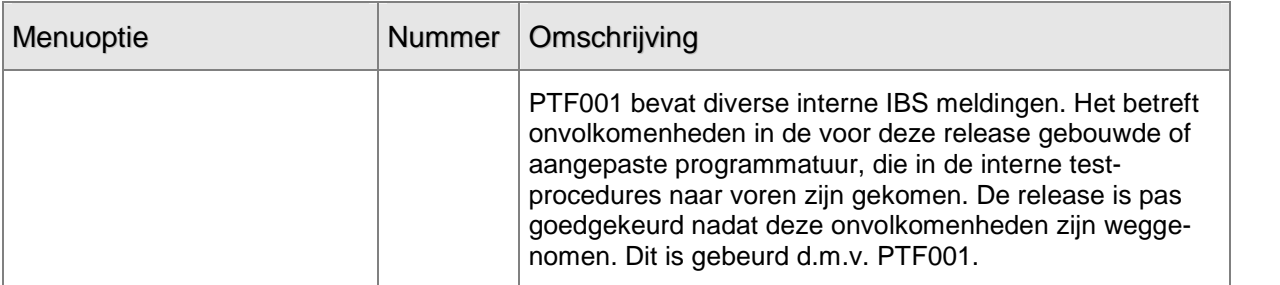

### RELEASE 6.1 APRIL 2007

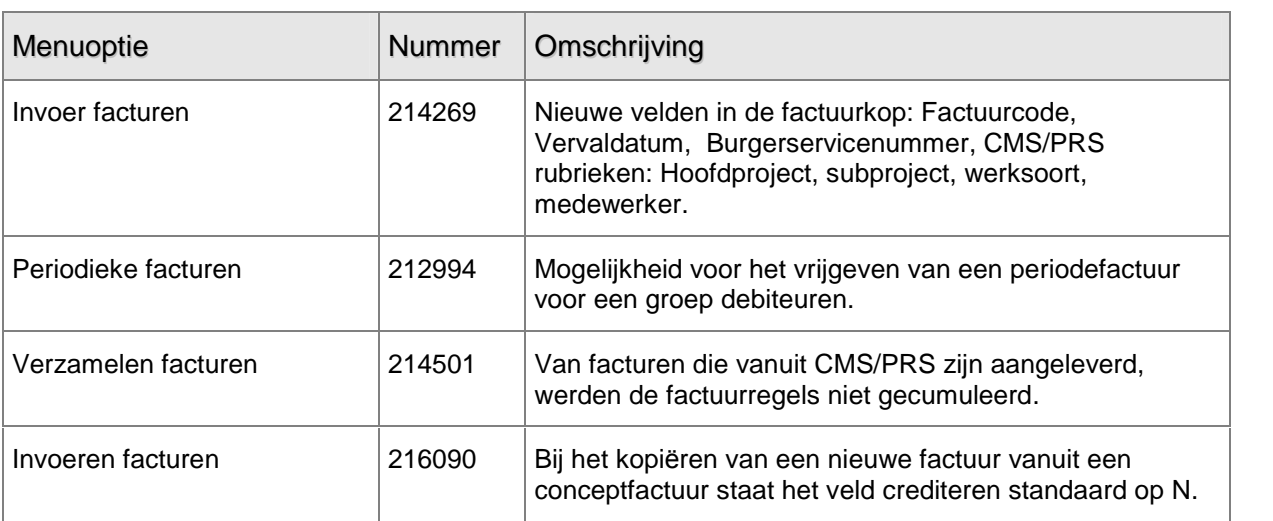

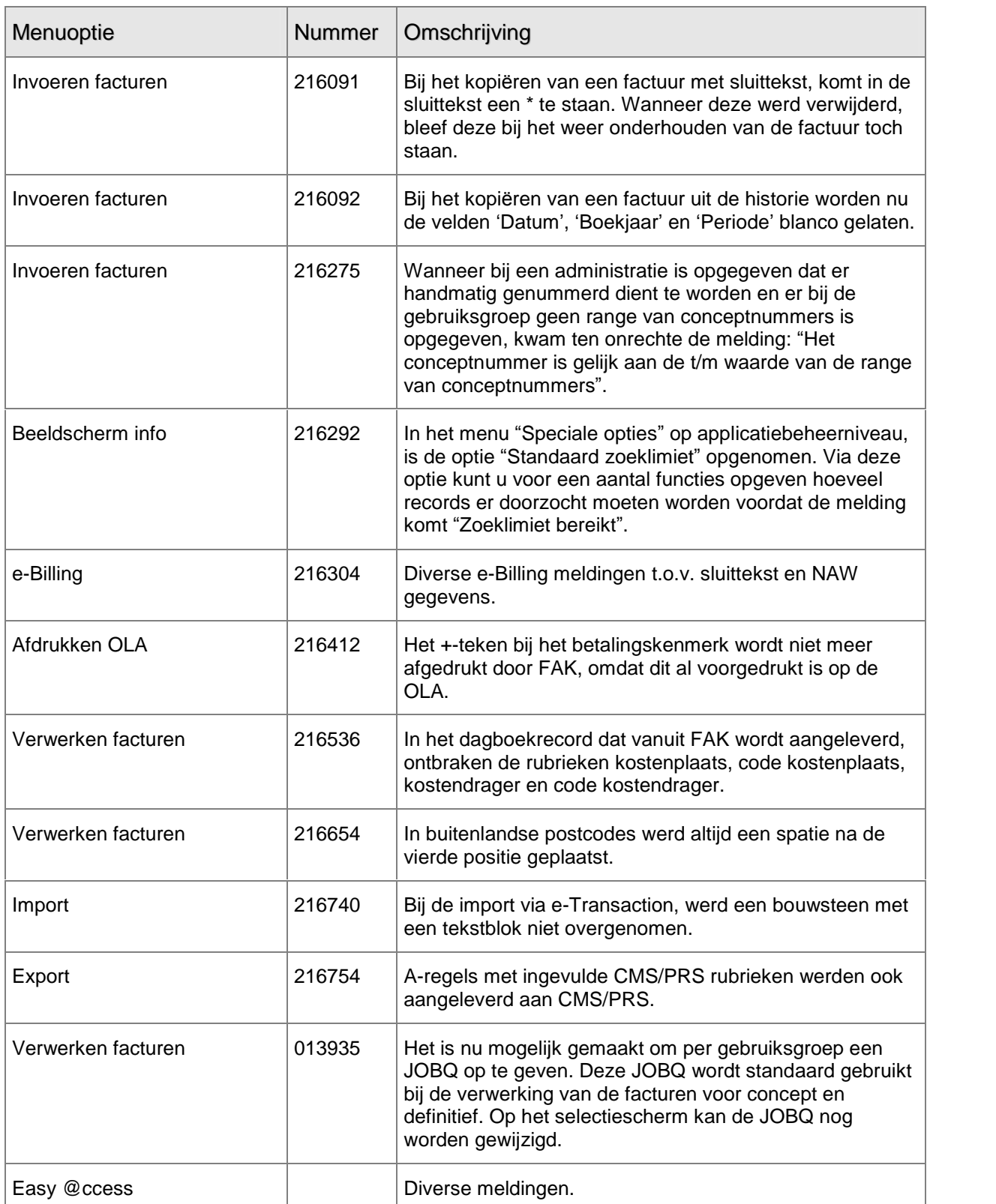

## <span id="page-10-0"></span>ONDERSTEUNING

Om de continuïteit van uw bedrijfsprocessen te waarborgen, verleent IBS diverse vormen van ondersteuning. Waar kunt u terecht als u hiervan gebruik wilt maken?

Bij een probleem met IBS standaardsoftware neemt u contact op met de Servicedesk. Dit kan op ieder gewenst moment, heel eenvoudig, online via het extranet (http://www.ibs.nl/extranet/). Zodra u inlogt, zijn uw gegevens bij ons bekend. Een bondige probleemomschrijving is veelal voldoende om - binnen de openingstijden - voor u aan de slag te gaan. Indien u niet over een internetaansluiting beschikt, kunt u telefonisch contact opnemen met de Servicedesk (030 - 6026789).

Voor ondersteuning tijdens de installatie/implementatie van IBS software kunt u telefonisch contact opnemen met ons Projectbureau. Ondersteuning is mogelijk zowel binnen als buiten kantooruren, op locatie of telefonisch. Hiervoor gelden vaste tarieven. U bereikt het Projectbureau op nummer 030 - 6026816.

Ook voor andere vormen van ondersteuning, zoals opleiding en advies, kunt u bij het Projectbureau terecht.